# Руководство к лабораторному практикуму:

Измерения и измерительные приборы

С использованием набора Measurements Part для NI ELVIS III

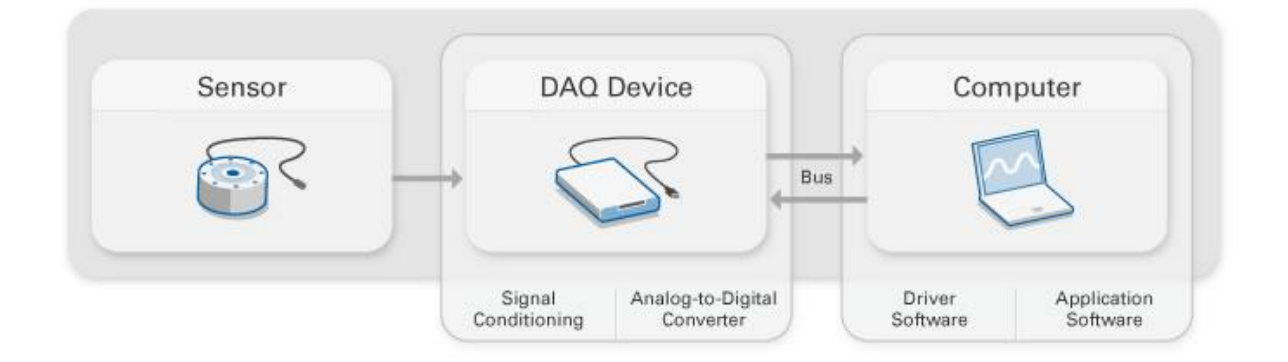

Введение

#### © 2018 National Instruments

All rights reserved. Данный ресурс и любые его части не могут быть скопированы или в любой форме воспроизведены иным способом без письменного разрешения издателя.

National Instruments относится с уважением к чужой интеллектуальной собственности и призывает к этому же своих читателей. Данный ресурс защищен законами об охране авторских прав и прав на интеллектуальную собственность. Вы имеете право передавать программное обеспечение и прочие материалы, разработанные с помощью описанного в данном ресурсе программного обеспечения, третьим лицам в соответствии с условиями приобретенной вами лицензии и другими законодательными ограничениями.

LabVIEW и National Instruments являются торговыми марками National Instruments.

Названия других упомянутых торговых марок и изделий являются собственностью их правообладателей.

**Дополнительные ограничения ответственности:** Читатель принимает все риски от использования данного ресурса и всей информации, теорий и программ, содержащихся или описанных в нем. Данный ресурс может содержать технические неточности, типографические ошибки, прочие ошибки и упущения, и устаревшую информацию. Ни автор, ни издатель не несут ответственности за любые ошибки или неточности, за обновление любой информации и за любые нарушения патентного права и прочих прав на интеллектуальную собственность.

Ни автор, ни издатель не дают никаких гарантий, включая, но не ограничиваясь, любую гарантию на достаточность ресурса и любой информации, теорий или программ, содержащихся или описанных в нем, и любую гарантию, что использование любой информации, теорий или программ, содержащихся или описанных в ресурсе, не нарушит любое патентное право или иное право на интеллектуальную собственность. РЕСУРС ПОСТАВЛЯЕТСЯ "КАК ЕСТЬ". ИЗДАТЕЛЬ ЗАЯВЛЯЕТ ОБ ОТКАЗЕ ОТ ЛЮБЫХ ГАРАНТИЙ, ЯВНО ВЫРАЖЕННЫЕ ИЛИ ПОДРАЗУМЕВАЕМЫХ, ВКЛЮЧАЯ, НО НЕ ОГРАНИЧИВАЯСЬ, ЛЮБЫЕ ПОДРАЗУМЕВАЕМЫЕ ГАРАНТИИ ТОВАРНОГО СОСТОЯНИЯ, ПРИГОДНОСТИ ДЛЯ КОНКРЕТНОЙ ЦЕЛИ И НЕНАРУШЕНИЯ ПРАВ ИНТЕЛЛЕКТУАЛЬНОЙ СОБСТВЕННОСТИ.

Издатель или автор не предоставляют прав или лицензий под любым патентным правом или иным правом на интеллектуальную собственность прямо, косвенно или лишением права на возражение.

НИ ПРИ КАКИХ ОБСТОЯТЕЛЬСТВАХ ИЗДАТЕЛЬ ИЛИ АВТОР НЕ НЕСУТ ОТВЕТСТВЕННОСТИ ЗА ПРЯМЫЕ, КОСВЕННЫЕ, ОСОБЫЕ, СЛУЧАЙНЫЕ, ЭКОНОМИЧЕСКИЕ ИЛИ ВТОРИЧНЫЕ УБЫТКИ, ПОНЕСЕННЫЕ ИЗ-ЗА ИСПОЛЬЗОВАНИЕ ЭТОГО РЕСУРСА ИЛИ ЛЮБОЙ ИНФОРМАЦИИ, ТЕОРИЙ ИЛИ ПРОГРАММ, СОДЕРЖАЩИХСЯ ИЛИ ОПИСАННЫХ В НЕМ, ДАЖЕ БУДУЧИ ПРЕДУПРЕЖДЕНЫ О ВОЗМОЖНОСТИ ПОДОБНЫХ УБЫТКОВ, И ДАЖЕ ЕСЛИ УБЫТКИ ВЫЗВАНЫ НЕБРЕЖНОСТЬЮ ИЗДАТЕЛЯ, АВТОРА ИЛИ ИНЫХ ЛИЦ, Применимое законодательство может не разрешить исключение или ограничение случайных или косвенных убытков, поэтому приведенные выше ограничения или исключения могут вас не касаться.

# Введение: Измерения и измерительные приборы

В этой лабораторной работе вы узнаете о содержании лабораторного практикума "Измерения и измерительные приборы", а также об ожидаемых результатах выполнения лабораторных работ. Кроме того, здесь представлены:

- Цели лабораторного практикума  $\bullet$
- Предварительные условия к выполнению лабораторных работ
- Информация о платформе
- Информация об аппаратных средствах
- Информация о программном обеспечении
- Основные сведения из теории
- Полезные советы
- Меры предосторожности

#### Цель практикума

После выполнения лабораторных работ практикума вы сможете:

- 1. Для конкретной задачи измерений определять характеристики сигнала, которые должны быть измерены, и выбирать соответствующий датчик на основе его технических характеристик
- 2. Разрабатывать и реализовывать соответствующую схему кондиционирования сигнала, а также применять необходимые методы сбора данных для получения высококачественных результатов измерений сигнала, поступающего непосредственно от датчика
- 3. Разрабатывать программное обеспечение виртуального измерительного прибора для анализа собранных данных и представления результатов анализа, а также делать выводы по результатам анализа
- 4. Разрабатывать и реализовывать простую систему измерения широко распространенных физических величин, например, температуры, деформации или давления. Система обеспечивает восприятие физических величин с помощью датчиков, преобразование (кондиционирование) сигналов от датчиков, оцифровку сигналов, сбор, анализ и представление данных

#### Предварительные условия

Данное руководство предназначено для студентов, освоивших первый семестр курса электроники, в котором рассматриваются основы измерений и сбора данных. Кроме того, вы должны иметь практические знания следующих инструментальных и технических средств и программного обеспечения:

- Multisim Live
- Измерительные приборы NI ELVIS III
- NI ELVIS III и макетная плата NI
- Базовые знания устройств сбора данных
- Базовые знания средств измерений приборов и датчиков

#### Организация практикума

#### Введение

Рекомендуется выполнять лабораторные работы в представленном порядке из-за увеличения их сложности, однако вы можете выбрать и другой порядок выполнения. Если вы намерены пропустить какие-то темы, вы можете сделать это, поскольку между работами нет строгих зависимостей.

Каждая лабораторная работа начинается с обзора, описывающего рассматриваемую тему, цели обучения, необходимые аппаратные средства и программное обеспечение, ожидаемые результаты. Далее в разделе Сведения из теории приводятся основная информация, необходимая для выполнения работы (в которой приводится обзор и некоторые дополнения лекционного материала). Основой каждой лабораторной работы является любое сочетание заданий из разделов Моделирование, Упражнения и Реализация. Задания из раздела Упражнения сосредоточены на вычислениях: задания на моделирование позволят вам проверить концепции в Multisim Live на виртуальных объектах; задания на реализацию позволят создать реальные схемы с использованием NI ELVIS III. Многие задания будут представлены в рабочем пространстве Thinkscape. Рабочее пространство Thinkscape - это встроенное окно, в котором отображается интерактивное содержимое сайтов, в том числе Multisim Live. Каждую лабораторную работу завершает подведение итогов с контрольными вопросами, ответы на которые закрепляют и расширяют ваше понимание рассматриваемых принципов.

Последние шесть лабораторных работ в этом курсе являются проектами. В них меньше указаний по порядку выполнения, чем в остальных работах. Студентам предоставят справочные данные и попросят спроектировать и протестировать решения конкретной задачи измерений, используя некоторые общие рекомендации.

#### **Инструментальные средства и технологии**

## Платформа: NI ELVIS III

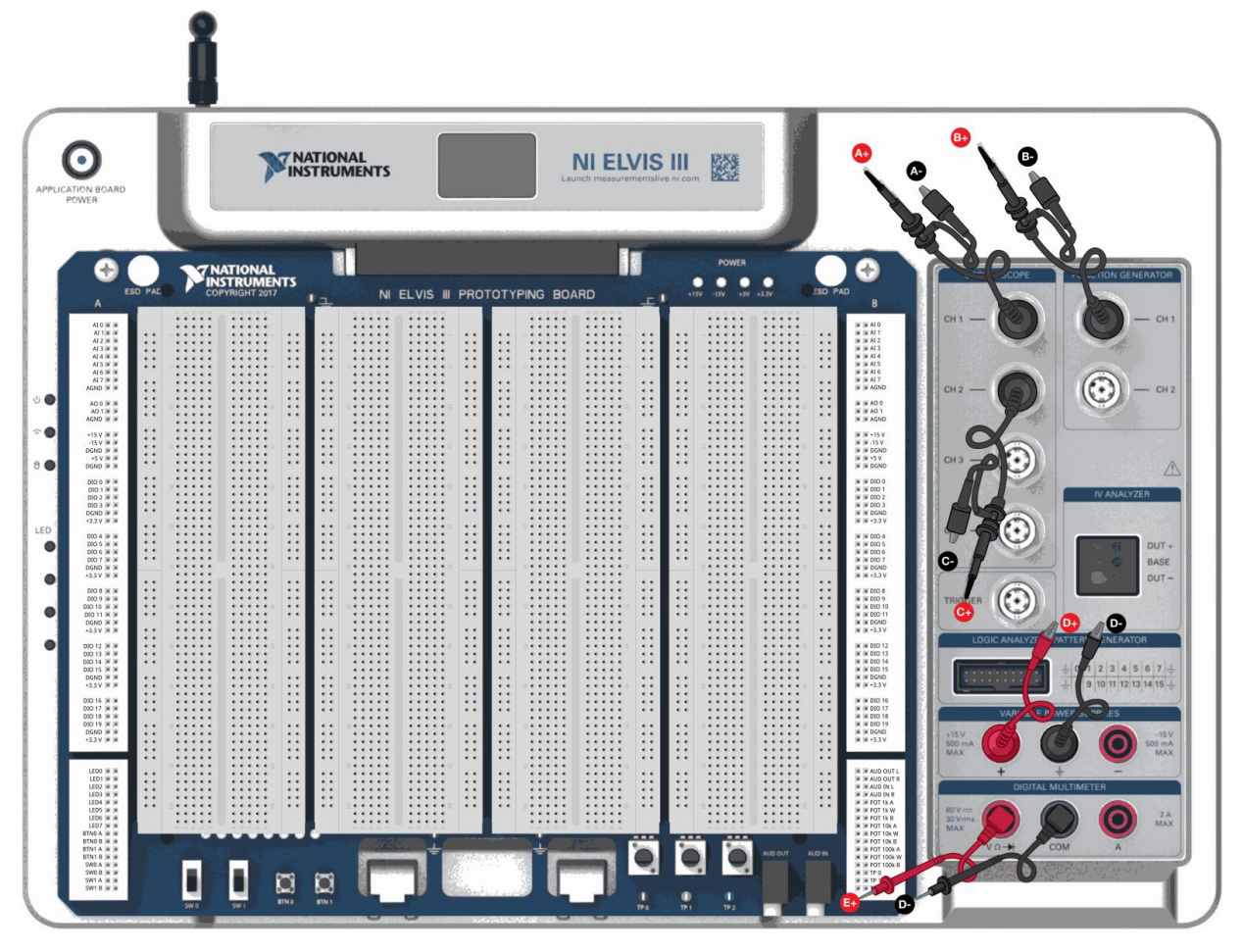

fritzing

#### *Рисунок 1-1 Вы будете использовать рабочую станцию NI ELVIS III*

NI Educational Laboratory Virtual Instrumentation Suite (NI ELVIS) – комплект виртуальных измерительных приборов для учебных лабораторий – это инженерное лабораторное решение, предназначенное для проектноориентированного обучения. NI ELVIS сочетает в себе измерительные и встраиваемые средства с дистанционным управлением по сети. На их основе создается среда обучения в активной форме в лабораториях, студиях или "перевернутых классах" (flipped classrooms), которая дает лучшее понимание основ инженерного дела и проектирования систем. NI ELVIS вписывается в расписание инженерной подготовки, интегрируя проектно-ориентированное обучение, командную работу и проектирование с помощью ориентированных на определенный курс плат и лабораторных установок, разработанных экспертами в области образования и индустрии. Являясь программируемой платформой, NI ELVIS дает преподавателям возможность развивать ее для будущих мультидисциплинарных приложений, которые помогают студентам в трудоустройстве.

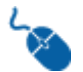

Узнайте больше: <http://ni.com/en-us/support/model.ni-elvis-iii.html>

#### Технические средства: Комплект Measurements Part Kit

Комплект Measurements Part Kit для NI ELVIS состоит из стандартных компонентов для изучения и интеграции датчиков в системы. Комплект дополняет учебные ресурсы, которые ставят перед студентами задачи измерений и требуют от них определения необходимых характеристик измеряемых сигналов и операций, которые позволят решить соответствующую задачу. Комплект Measurements Kit для NI ELVIS используется для вовлечения студентов в проектирование – от изучения основ до реализации собственных проектов, которые выходит за рамки традиционной учебной аудитории.

#### **В состав комплекта входят:**

Датчики:

- Инфракрасный датчик расстояния Sharp 2Y0A21YK0F
- Термистор NTC 10 кОм
- Термопара типа К
- 3-проводной терморезистор PT100
- Тензодатчик C2A-13-125LW-350
- Датчик силы TAL220
- Датчик вибраций MiniSense 100
- Миниатюрный датчик зазора для крепления на фланце 55100

Электронные компоненты:

- 5 резисторов 100 Ом
- 5 резисторов 330 Ом
- 5 резисторов 470 Ом
- 5 резисторов 1 кОм
- 5 резисторов 2 кОм
- 5 резисторов 3 кОм
- 5 резисторов 4,7 кОм
- 5 резисторов 10 кОм
- 5 конденсаторов 0,1 мкФ
- 5 конденсаторов 1 мкФ
- 5 конденсаторов 3,3 мкФ
- 5 конденсаторов 4,7 мкФ
- 5 конденсаторов 10 мкФ
- 1 стабилитрон 3,3 В
- 1 стабилитрон 5,1 В
- 4 диода 1N4005
- Операционный усилитель LM324N

### Программное обеспечение: LabVIEW

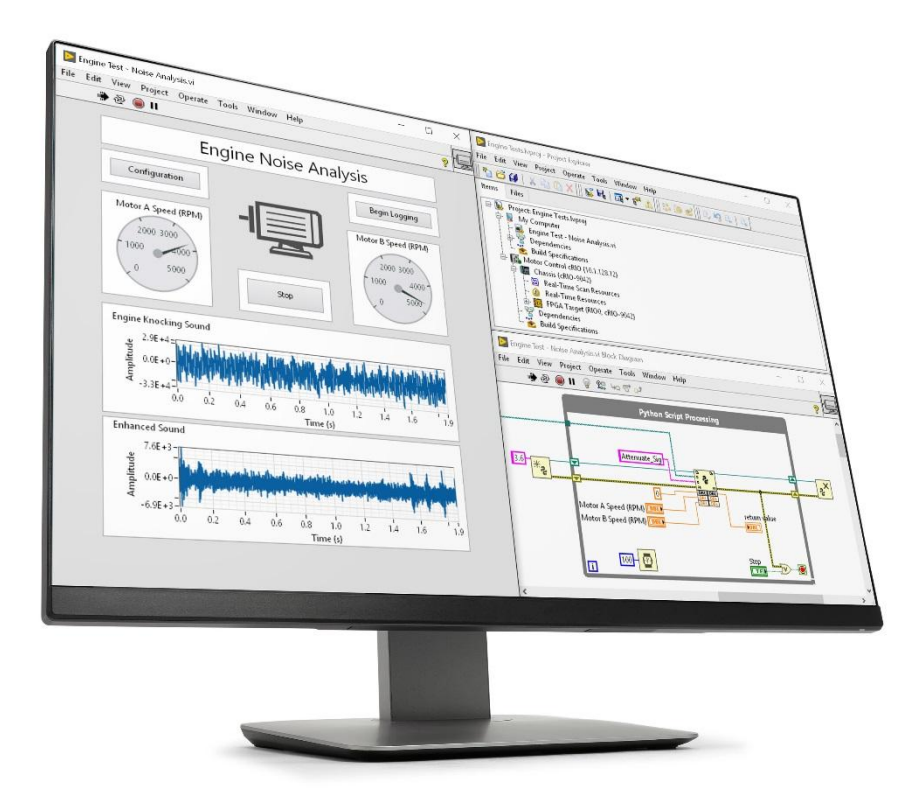

#### *Рисунок 1-2 Вы будете использовать LabVIEW для сбора и анализа данных*

LabVIEW – это программное обеспечение для системного проектирования приложений тестирования, измерения и управления с быстрым доступом к аппаратным средствам и анализу данных. LabVIEW – широко используемый, стандартизированный в промышленности инструментарий для инженерного проектирования систем с использованием графического программирования, который помогает визуализировать все аспекты приложения. Такая визуализация облегчает проектирование систем, концентрируясь на принципиальных вопросах, что помогает студентам больше внимания уделять теории, а не погрязать в низкоуровневой реализации.

Узнайте больше: <https://www.ni.com/en-us/shop/labview/labview-details.html>

#### Вводная информация

В данном курсе предполагается, что вы имеете представление о сборе данных и основах измерений.

#### Советы для достижения успеха

Следуйте этим советам, чтобы достигнуть успеха и избежать типичных ошибок при выполнении лабораторного практикума:

- Лабораторные работы предполагают базовые знания инструментальных средств Multisim и NI ELVIS III. Если у вас возникли проблемы с программным обеспечением, вернитесь к учебным пособиям и разделам справки по этому программному обеспечению.
- Для достижения максимального успеха рекомендуется прежде, чем начинать выполнение какой-то лабораторной работы, выполнить предшествующие лабораторные работы, в которых изучаются важные принципиальные вопросы. Например, если сначала вы выполните все концептуальные задания работы "Сигналы и датчики", это поможет вам в выполнении следующей лабораторной работы "Преобразование сигналов".

#### Меры предосторожности

Примите во внимание следующие меры предосторожности для обеспечения безопасности при выполнении лабораторных работ.

- Всегда выключайте питание NI ELVIS III перед выполнением или изменением соединений.
- Никогда не прикасайтесь к неизолированным проводам.
- Всегда используйте предоставленный кабель питания. Выключайте питание платформы при подсоединении/отсоединении кабеля.
- При разборке схемы сначала отключите источник питания.

# **Последовательность операций, выполняемых при измерении**

## 1.1 Сведения из теории

# **What is the Signal Chain?**

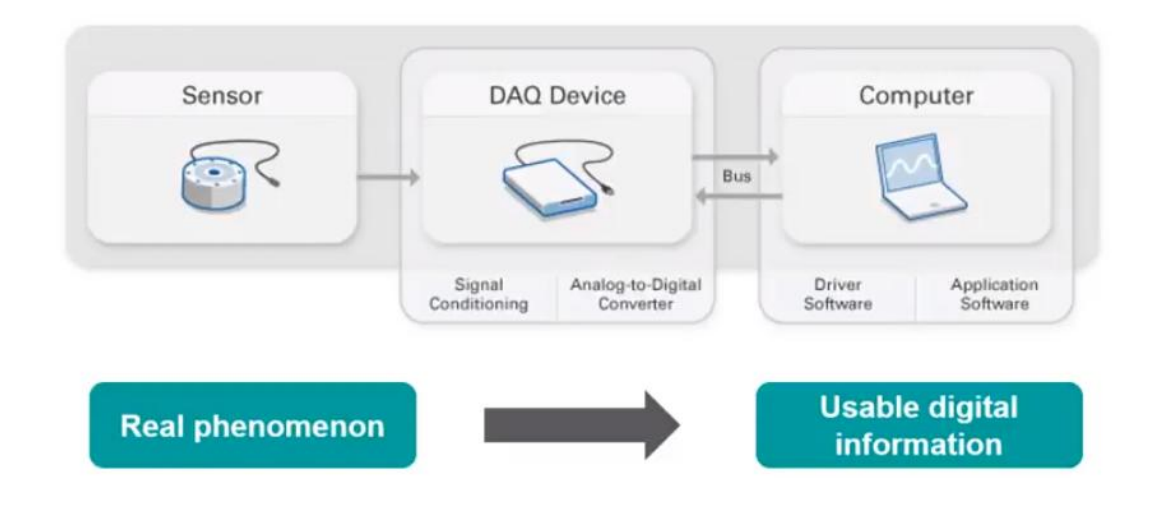

*Рисунок 1-3 Скриншот видео. Просмотр видео здесь: https://youtu.be/nPLrKI9C9hc*

#### $\bullet$ *Краткое содержание видео*

- Последовательность операций, выполняемых при измерении, состоит из ряда преобразований физической величины (Real phenomenon) в пригодную для использования информацию, представленную в цифровом виде (Usable digital information)
- Операции преобразования реализуются четырьмя основными функциональными узлами: датчиком, устройством преобразования (кондиционирования) сигнала, аналогово-цифровым преобразователем и прикладным программным обеспечением.

#### Введение

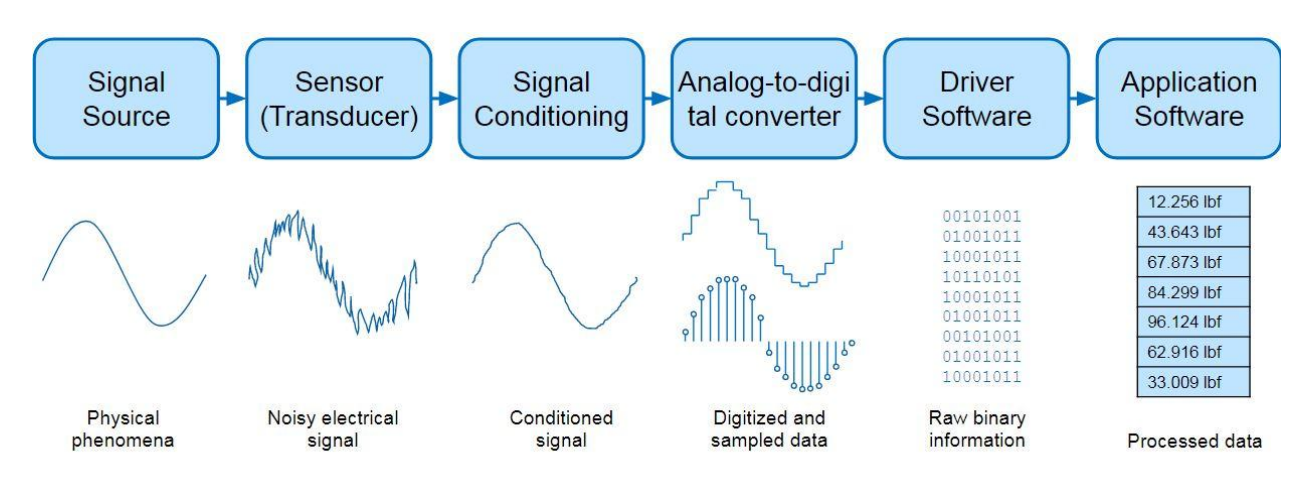

Рисунок 1-1 Последовательность преобразований, выполняемых в процессе измерений Signal Source - источник сигнала; Sensor (Transducer) - датчик (первичный измерительный преобразователь); Signal Conditioning - кондиционирование сигнала; Analog-to-digitsl converter - аналого-цифровой преобразователь; Driver Software - программный драйвер; Application Software - прикладная программа Physical Phenomena - физическая величина; Noisy electrical signal - зашумленный электрический сигнал; Conditioned signal – преобразованный сигнал; Digitized and sampled data – собранные оцифрованные данные: Raw binary information - необработанная двоичная информация: Processed data - обработанные данные

Прежде чем вы сможете начать выполнять лабораторные работы в этом курсе. вы должны получить общее представление о последовательности преобразования сигналов, на основе которой строится процесс сбора данных.

По сути, последовательности преобразования сигналов описывает последовательность электронных компонентов, которые преобразуют физическую величину в пригодную для использования цифровую информацию. Сигнал является функцией (обычно напряжения от времени), которая передает информацию, отражающую исследуемое событие или явление.

Последовательность преобразования сигналов реализуется электронными компонентами и схемами, устройствами и программным обеспечением, через которые проходит сигнал. Входным сигналом для каждой операции в этой последовательности является выходной сигнал предыдущей операции.

Последовательность преобразования сигналов реализуется несколькими компонентами, необходимыми для преобразования физической величины в цифровые данные:

- Датчик (Первичный измерительный преобразователь)
- Устройство преобразования (кондиционирования) сигналов
- Аналого-цифровой преобразователь с аппаратной и программной поддержкой
- Прикладное программное обеспечение

В сборе данных источником сигнала является исследуемое физическое явление. Датчик используется для формирования электрического сигнала из физической величины. Затем, в зависимости от типа датчика и измеряемого сигнала, сигнал может быть подвергнут кондиционированию, чтобы подготовить его к следующему преобразованию. Преобразованный сигнал далее может быть оцифрован и собран, в результате получаются необработанные двоичные данные. Последовательность преобразования сигналов заканчивается прикладной программой, считывающей обработанные данные.

#### **Реальная задача**

Уделите несколько минут, чтобы подумать о последовательности преобразования сигналов в контексте реальной задачи:

Представьте, что хотите реализовать систему для контроля температуры в нагревательной камере. Информация в виде значения температуры в камере должна быть преобразована в формат, который может использовать программное обеспечение вашей измерительной системы. Исторически температура измерялась с помощью ртутных термометров. При увеличении температуры растет уровень ртути в термометре. Но как цифровая система, например, компьютер, считает показания с термометра? Должно быть выполнено несколько операций преобразования сигнала, чтобы можно было прочитать результат измерения физической величины, и далее вы рассмотрите их более подробно.

- **Датчик:** первый компонент в последовательности преобразования сигнала. Роль датчика заключается в преобразовании физической величины в электрический сигнал.
- **Преобразование сигналов:** схема кондиционирования сигнала, если необходимо, изменяет выходной сигнал датчика, например, путем усиления или ослабления, уменьшения уровня помех.
- **Аналого-цифровой преобразователь:** АЦП преобразует аналоговый сигнал в цифровые (двоичные) данные, чтобы их можно было обрабатывать таким устройством, как компьютер. АЦП связан с компьютером компьютерной шиной, например, USB, и соответствующего драйвера.
- **Прикладное программное обеспечение:** последняя операция в последовательности преобразования сигнала – обработка и анализ данных. Программный анализ может заключаться в графическом представлении информации, управлении системой по результатам выполненных измерений и многое другое.

Выполняя эксперименты и упражнения в лабораторных работах данного курса, всегда задавайте себе следующие вопросы при разработке собственной системы сбора данных:

- Какие сигналы я хочу собрать? Как они собой представляют?
- Когда я хочу их собрать? Насколько быстро мне нужно их собирать?
- Сколько информации я хочу собрать?
- Насколько точными должны быть мои данные?
- Какую обработку моих данных я должен выполнить?

Держите в уме эти вопросы, и это поможет вам при подробном изучении каждой ступени цепи сигналов.

#### **Самопроверка**

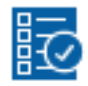

*Приведенные ниже вопросы должны помочь вам оценить, правильно ли вы поняли изложенную тему. Вы можете просмотреть ответы на вопросы из раздела "Самопроверка" в конце лабораторной работы.*

1-1 Что из перечисленного описывает правильную последовательность преобразований сигнала?

- A. Датчик, источник сигнала, прикладная программа, кондиционирование сигнала, аналого-цифровое преобразование
- B. Аналого-цифровое преобразование, датчик, прикладная программа, источник сигнала, кондиционирование сигнала
- C. Источник сигнала, кондиционирование сигнала, датчик, прикладная программа, аналого-цифровое преобразование
- D. Источник сигнала, датчик, кондиционирование сигнала, аналогоцифровое преобразование, прикладная программа

# Ответы - только на вопросы из раздела Самопроверка

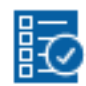

Проверьте себя

 $1-1$  D